**GEMINI ISSUE PORTAL**

# QUICK REFERENCE CARD

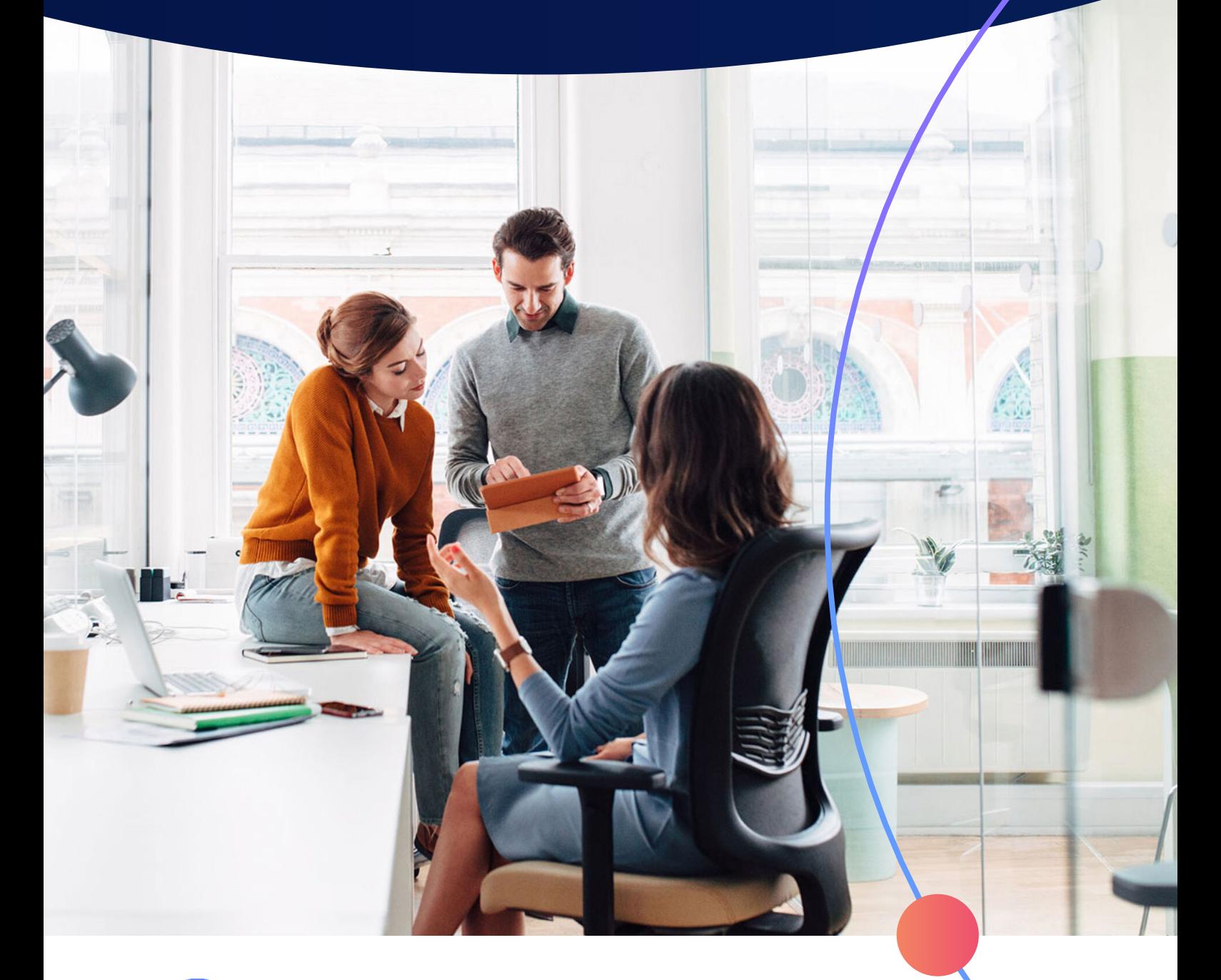

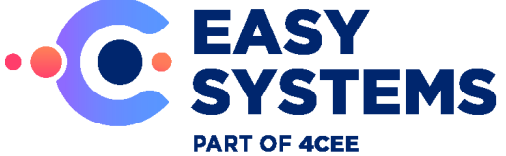

### **Gemini Issue Portal**

Per organisatie adviseren wij om maximaal 2 personen aan te wijzen voor het aanmaken van issues in Gemini. Om een useraccount aan te maken hebben wij de volgende gegevens nodig:

- Voor en achternaam
- E-mailadres

URL: https://support.easysystems.nl

#### Schermindeling Gemini

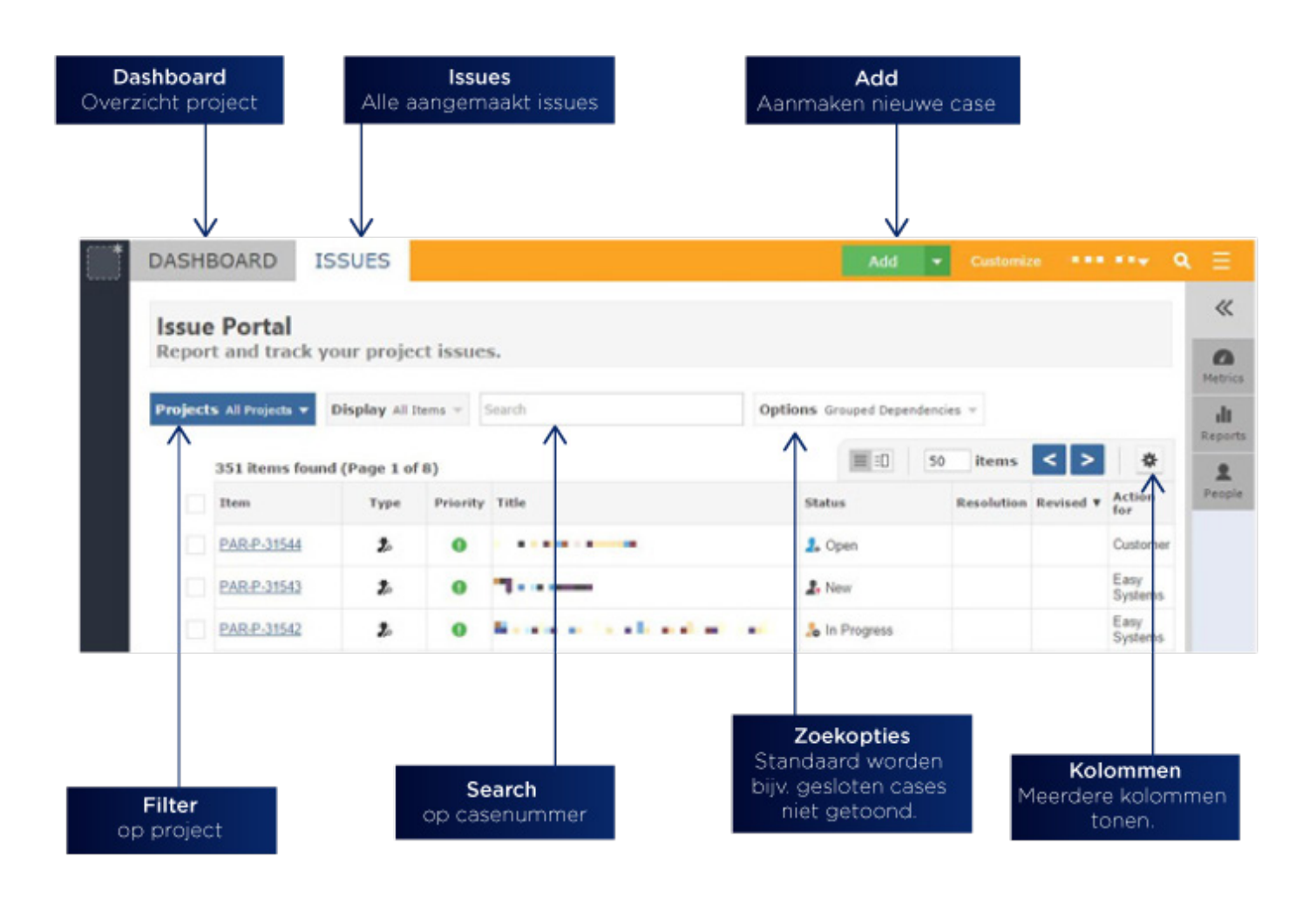

## **Gemini Issue Portal**

#### **Procedure aanmaken case**

Hanteer de volgende procedure voor het aanmaken van een case:

- Klik op de Add knop in Gemini
- Kies voor een type issue:
	- Open issue
	- Question
	- Change request
- Geef de case een duidelijke titel
- Geef de case een duidelijke omschrijving:

 Schermafdrukken kunnen in de omschrijving geplakt worden.

- Geef aan welk product het betreft
- Geef de prioriteit aan
- Indien nog niet gedaan kunnen er nog Attachments toegevoegd worden
- Klik op Add

#### **Acties**

Zodra een case op uw naam komt te staan kunnen er een aantal acties van u verwacht worden. De meest voorkomende is dat de case op uw naam komt te staan met als status "Waiting for customer". Hierbij vragen wij van u een actie/reactie. De betreffende actie staat vermeld in het commentaar bij het issue.

Nog een veel voorkomende status is "Ready for Test". Hierbij vragen we u om de aanpassing\wijziging te testen:

• U dient de wijzigingen te testen en de status van de case op "Test approved" of "Test not approved" te zetten. Vergeet daarbij niet het veld "Resource" te zetten op de medewerker van wie u de case hebt gekregen.

#### **Herinneringen**

Per e-mail wordt u op de hoogte gehouden van wijzigingen. Zodra de case weer op uw naam komt te staan ontvangt u daar een e-mail herinnering van en wordt er een actie van u verwacht. Open daarvoor de case in Gemini.

AAN / UIT zetten van meldingen

- Klik op uw "Gebruikersnaam"
- Ga naar Tab "Alerts"
- Vink de opties AAN of UIT
	- Standaard "Receive email alerts" en "Email me my changes" aangevinkt
	- Indien veel melding optie "Email me my changes" uitvinken.

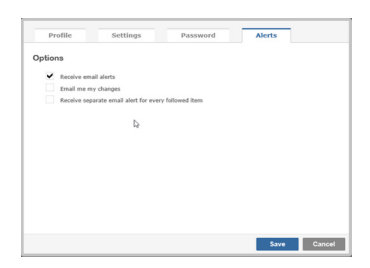

#### **Tips**

• In het issue overzicht kan er direct op de inhoud van kolommen geklikt worden om bijvoorbeeld de status te wijzigen van een case.

• In het issue overzicht worden standaard gesloten issues niet getoond. Om deze zichtbaar te maken kunt u bij Options 'Closed Items' aanvinken.

• Vergeet het veld Resource niet te vullen met de naam van de medewerker van wie u een volgende actie verwacht.

#### **Over Easy Systems**

Onze missie is Easy. Organisaties voorzien van slimme software om de financieel administratieve processen te optimaliseren en zo, naast het behalen van kostenvoordelen, het dagelijkse werk van mensen leuker én makkelijker te maken.

#### **Easy systems BV**

Oortlaan 2 6716 WD Ede +31 (0)318 648 748 www.easysystems.nl